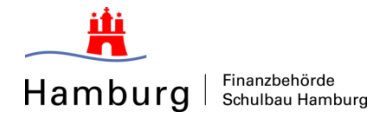

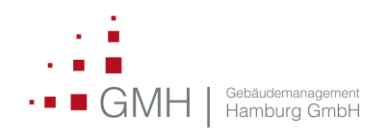

## **Anleitung zur rechtsgültigen Erstellung von Angeboten**

## **in Verhandlungsverfahren**

Nachfolgend werden die einzelnen Arbeitsschritte von der Suche des Verfahrens bis zum Hochladen und Einreichen von Angeboten in eVa in Kurzform dargestellt. Diese Handreichung stellt die Prozessschritte dar, wie sie sich bei der Anwendung eVergabe eVa von Healy Hudson für den Mandanten SBH/GMH darstellen.

Der Prozess beschreibt die Schritte für in eVa registrierte Bieter. Bezüglich des Registrierungsprozesses wird auf die entsprechende Kurzanleitung, ebenfalls auf den beiden Unternehmens-Homepages, verwiesen.

## **Einladung zur Teilnahme am Angebotsverfahren**

Sie erhalten eine E-Mail, mit der Sie zur Abgabe eines Angebots aufgefordert werden. Durch Klick auf den Link gelangen Sie in das Bieterportal, wo Sie sich mit Kennung, unter der Sie ebenfalls den Teilnahmeantrag abgegeben haben, anmelden müssen. Ausnahme: Sofern Sie sich als Firma bei eVa registriert haben und erst im Anschluss weitere Nutzer angelegt haben, können Sie mit allen Zugangsdaten auf das Vergabeverfahren zugreifen. Dies gilt **NICHT**, wenn Sie für jeden Mitarbeiter ein einzelnes Registrierungsverfahren durchgeführt haben! Wir verweisen hierzu auf die "Hilfe zur Registrierung im neuen Bieterportal", die Ihnen auf der Zentralen Vergabeplattform zur Verfügung steht.

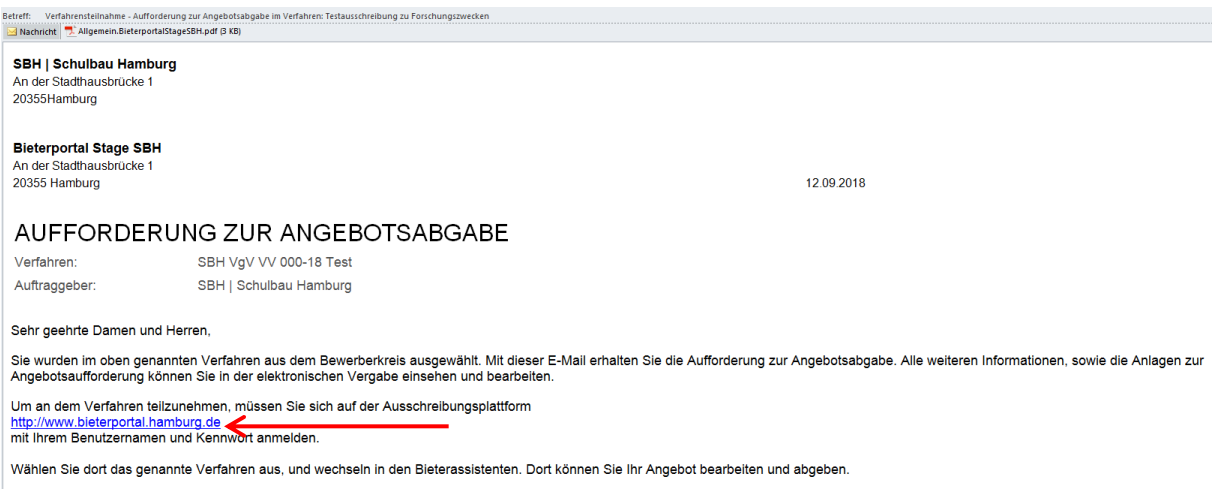

Mit freundlichen Grüßen

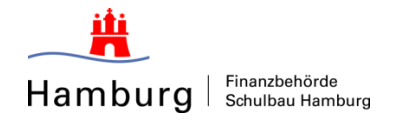

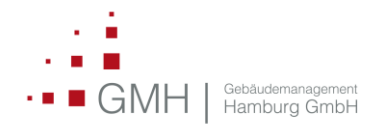

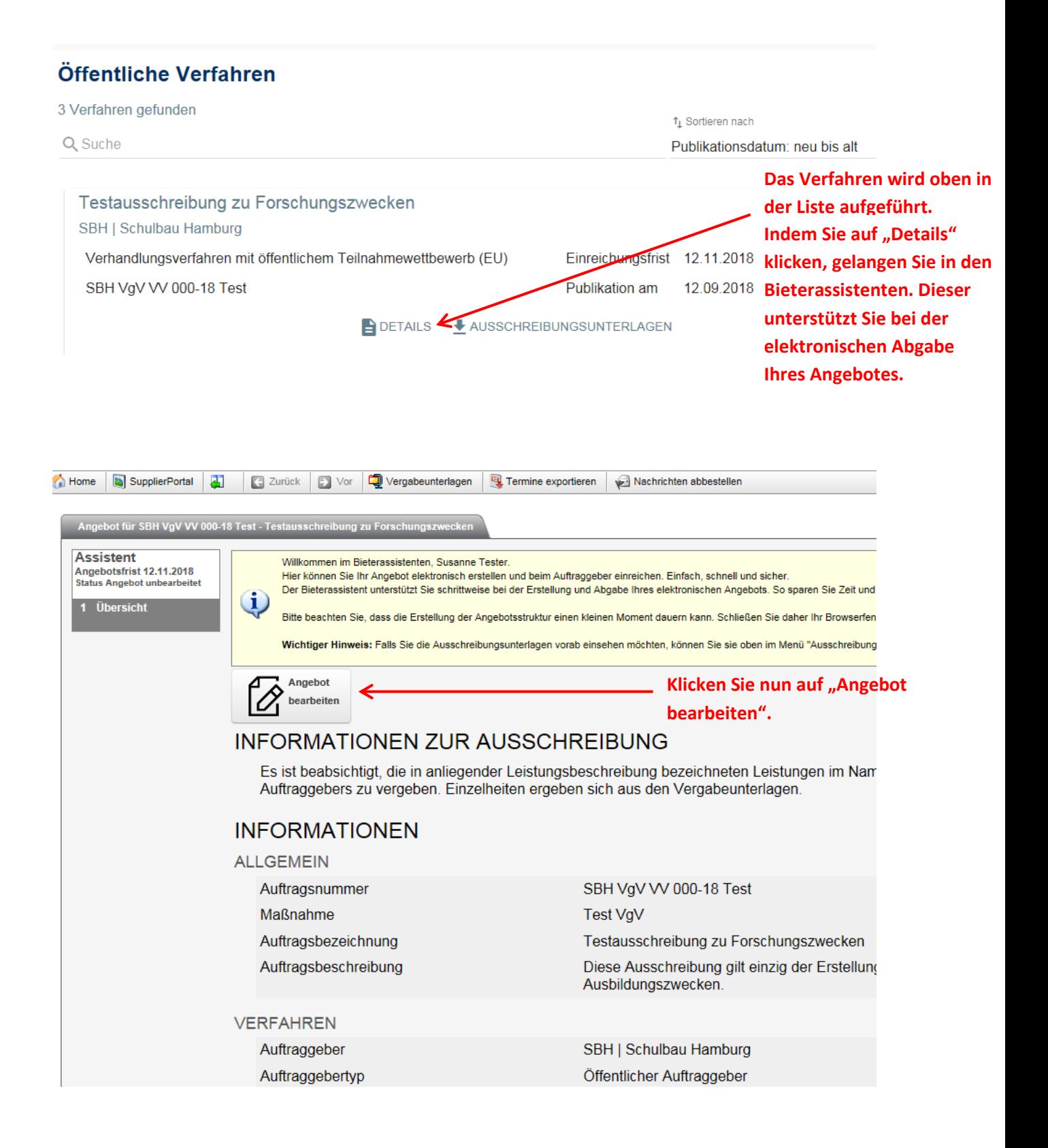

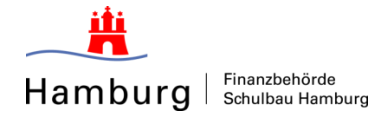

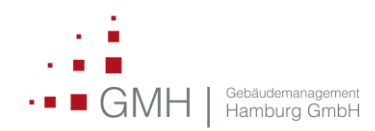

ein.

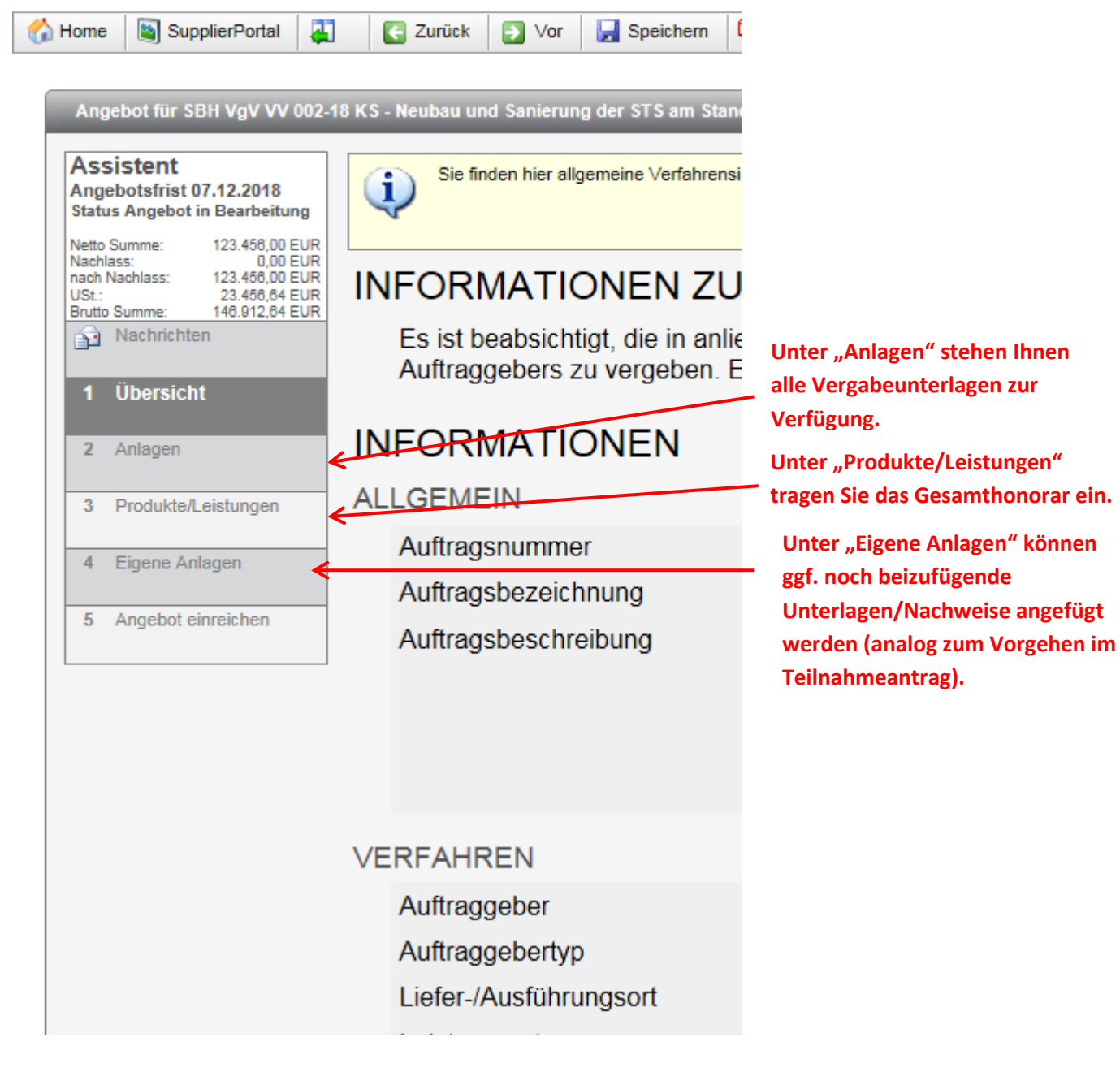

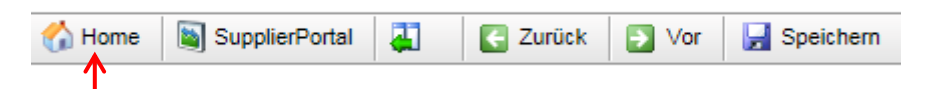

Durch Klick auf "Home" gelangen Sie in eine Übersicht über alle Verfahren, die gesichtet oder bearbeitet wurden.

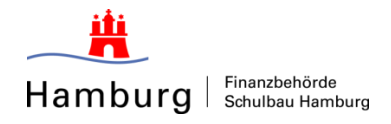

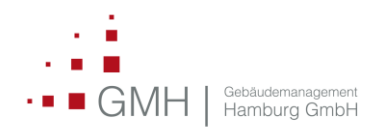

Verhandlungsverfahren nach Teilnahmewettbewerb werden in Übersicht doppelt aufgeführt.

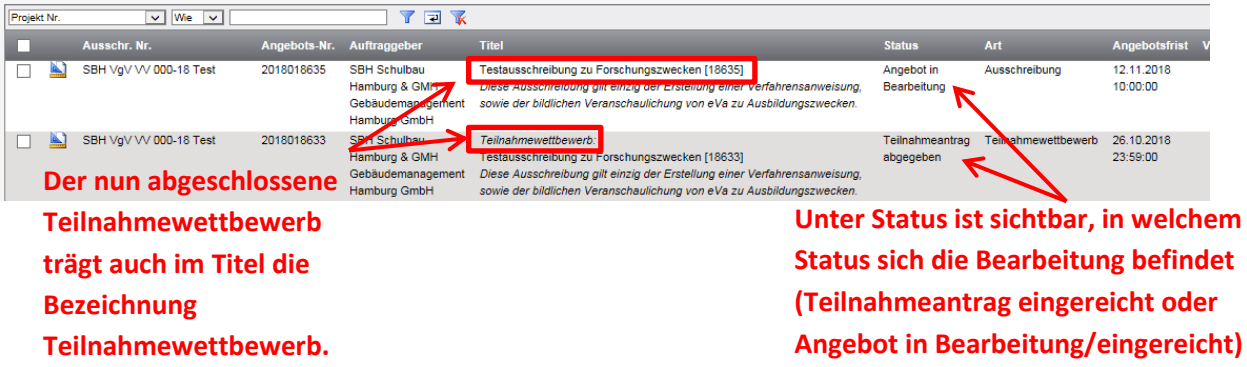

Das Stellen von Fragen und die Beantwortung erfolgt nun ausschließlich über den zweiten Teilschritt des Verfahrens (Angebotsphase). Im Teilnahmewettbewerb werden in der Angebotsphase beantwortete Fragen nicht sichtbar.

Für jeden weiteren Verfahrensschritt, so auch die finale Angebotsabgabe (immer wenn eine Einladungsmail erhalten wurde) ist das Verfahren wie zuvor beschrieben. Mit der Aufforderung zur finalen Angebotsabgabe erscheint das Verfahren zum dritten Mal in der Übersicht.

Ein gutes Unterscheidungsmerkmal ist der angezeigte Status.